# 好食好客功能升级说明手册

### 目录

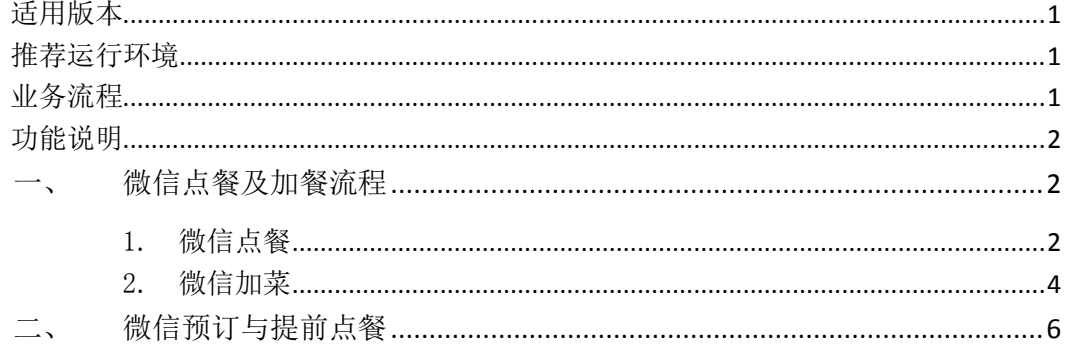

## <span id="page-0-0"></span>适用版本

 $5.3.5$ 

# <span id="page-0-1"></span>推荐运行环境

- 1. 硬件:
- 2. 操作系统: win7 X86、win7 X64
- 3. 其他:

## <span id="page-0-2"></span>业务流程

1. 流程 1 微信点餐

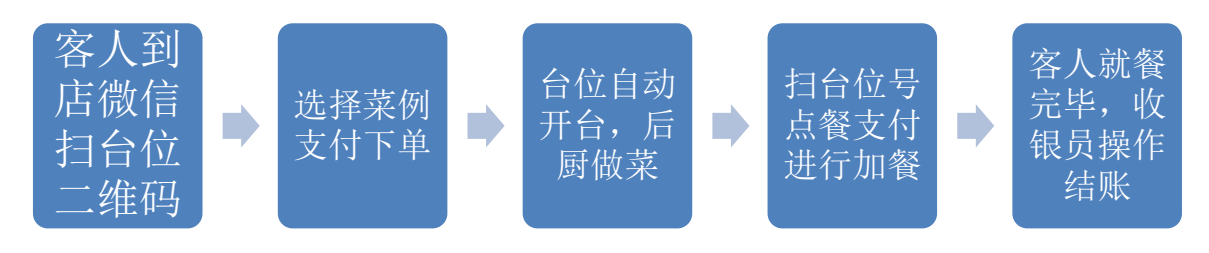

2. 流程 2 微信预订

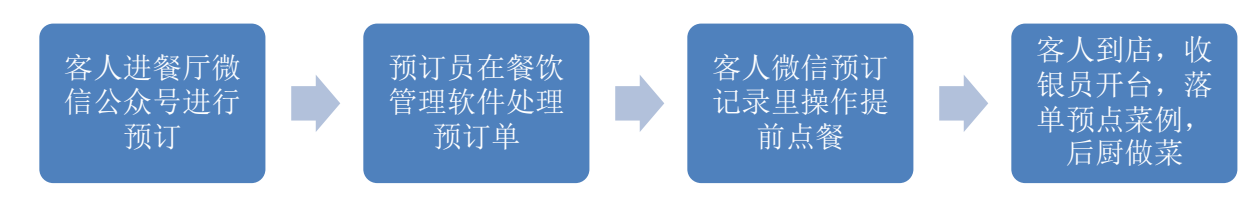

#### 3. 流程 3 微信会员卡及绑卡

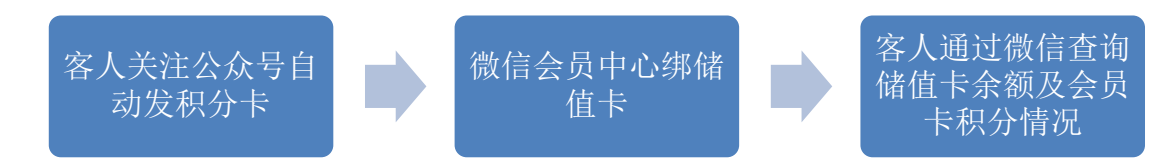

# <span id="page-1-0"></span>功能说明

<span id="page-1-1"></span>一、 微信点餐及加餐流程

条件:餐厅支持微信点餐,微信环境搭建好、微信与餐饮软件挂接好,微信支持

<span id="page-1-2"></span>程序中的 BIN 目录下找到微信上报程序开启

**V**<sup>o</sup> WeiXinConsole

**366** Wireless FerninalsAdapter

- 1. 微信点餐
	- 1.1. 客人使用微信点餐: 客人到店, 扫'微信连接 WiFi'二维码自动上 网,收银引领客人到餐位上。客人使用微信点餐
	- 1.2. 进入餐厅公众号,在手机自定义菜单上选择扫码点餐,扫台位上贴 的二维码

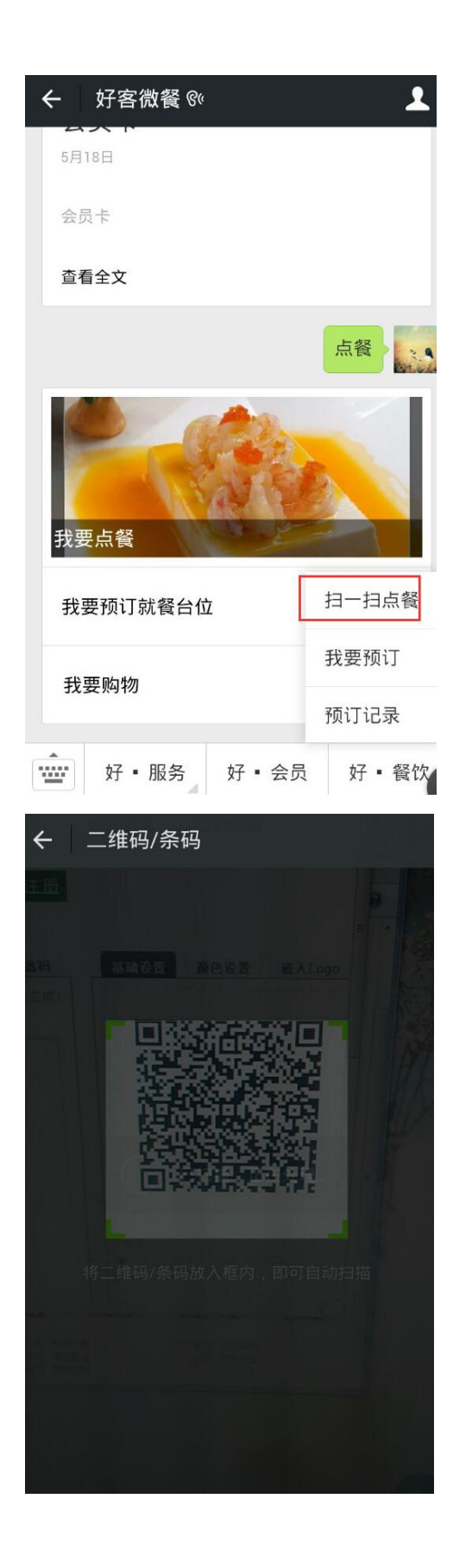

1.3. 浏览菜单选择要点的菜例,支付下单

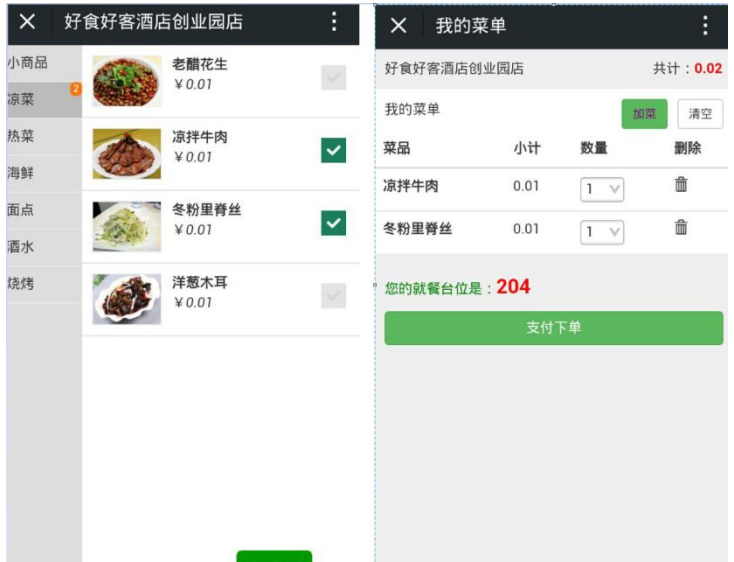

1.4. 支付下单成功收银程序里显示台位由'空闲'变 成'开台'状态,微信所点菜例为落单状态,见图,后厨打印划菜单 分单做菜。

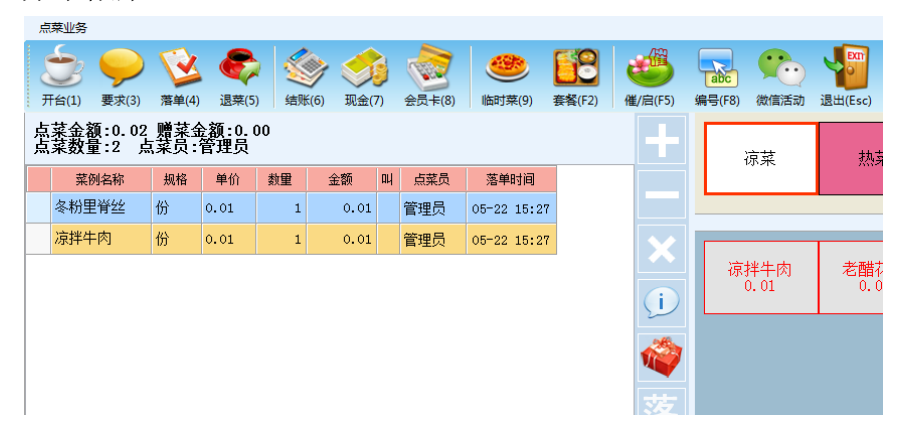

<span id="page-3-0"></span>2. 微信加菜

继续使用手机微信扫描台位二维码,选择菜例支付下单(操作步骤同微 信点餐)台位显示新增的菜例落单。也可以选择叫服务员使用点菜机加 餐

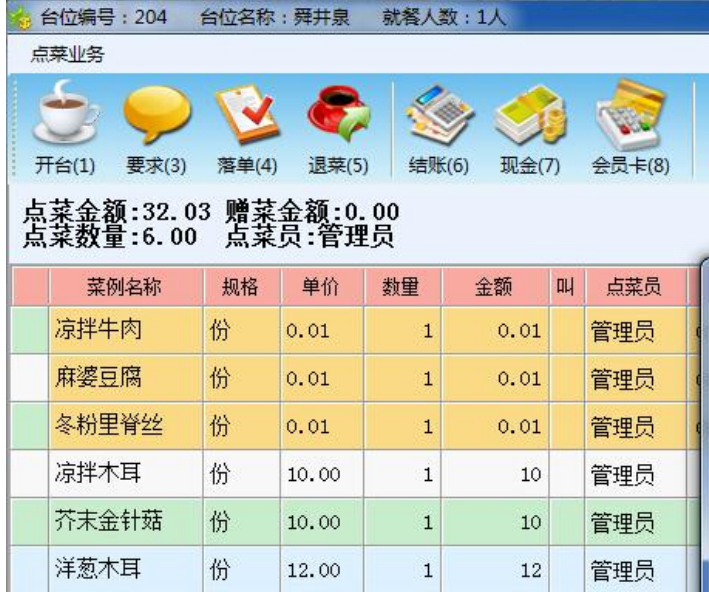

3. 结账

客人就餐完毕,收银员结账,微信支付的账款计入已收款

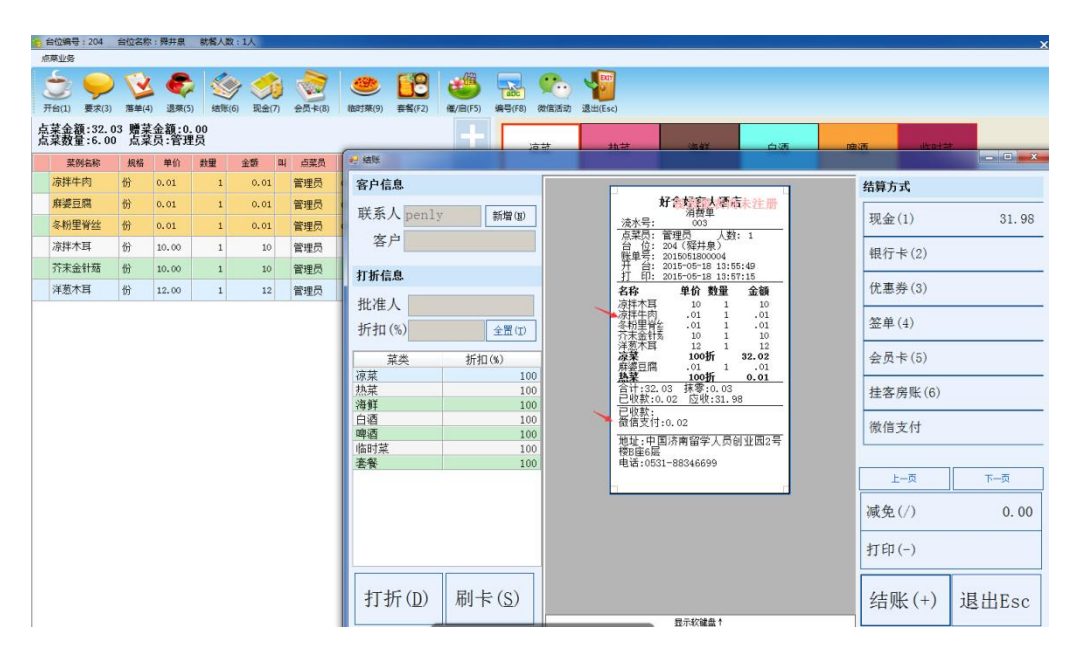

#### 注:

> 注 1 台位号生成规则:

http: //营销平台网址/index.php/dish/index-uid-

id-taihao-203-shop\_id-分店的 ID-inshop-1

#### <span id="page-5-0"></span>二、 微信预订与提前点餐

- 1. 微信预订
	- 1.1. 客人操作微信进入餐厅选择自定义菜'预订'栏,输入预订人数、电话、 到店就餐时间,预订保存成功 查看全文

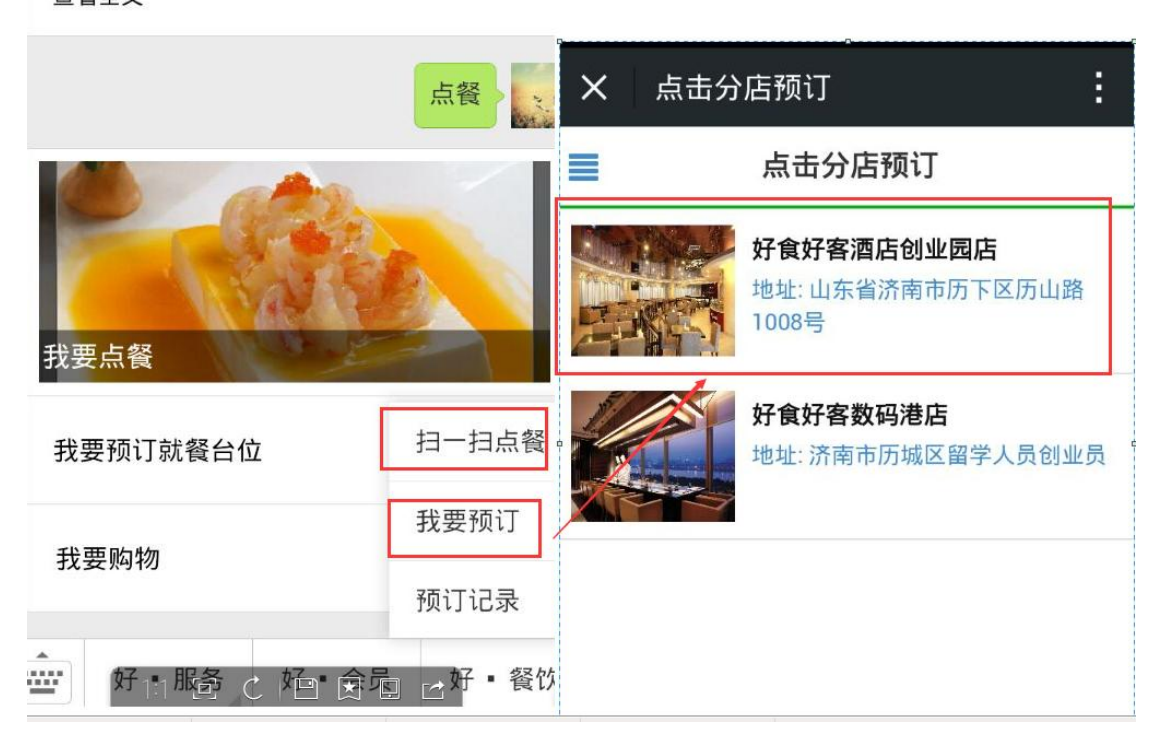

1.2. 选择自定义菜单'我的预订记录'查看预订单处理情况,未处理和 处理排号台位都可以提前点餐

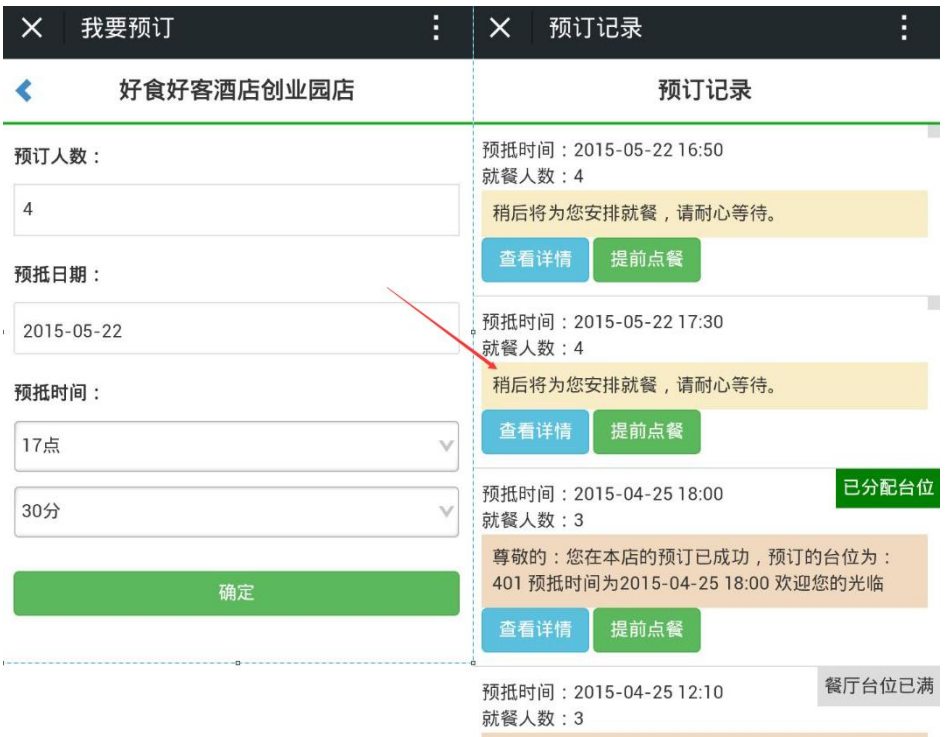

1.3. 收银程序一>预订模块,弹出窗体来自微信的预订单,排台位确定, 微信端会收到回复

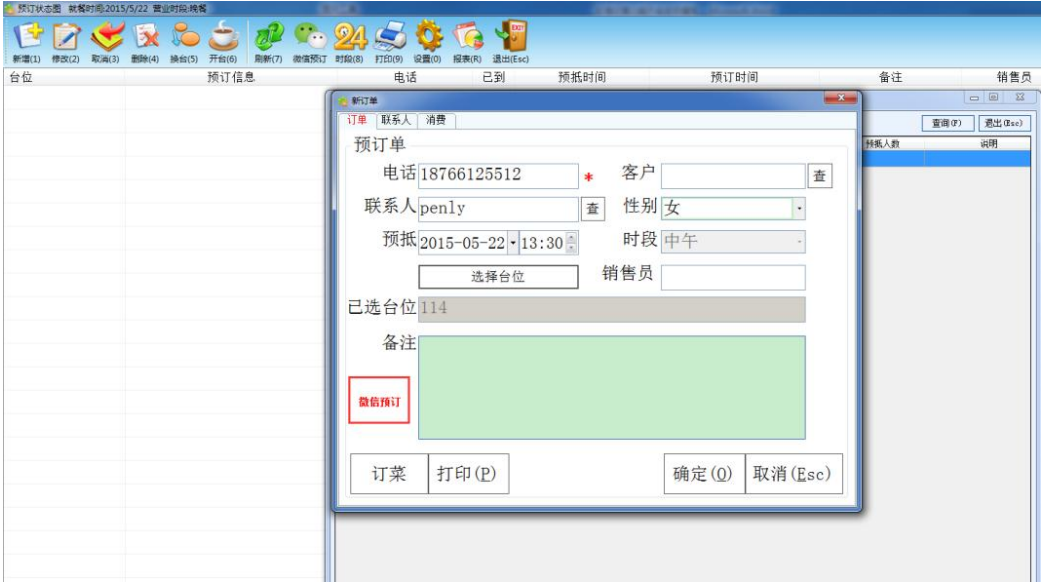

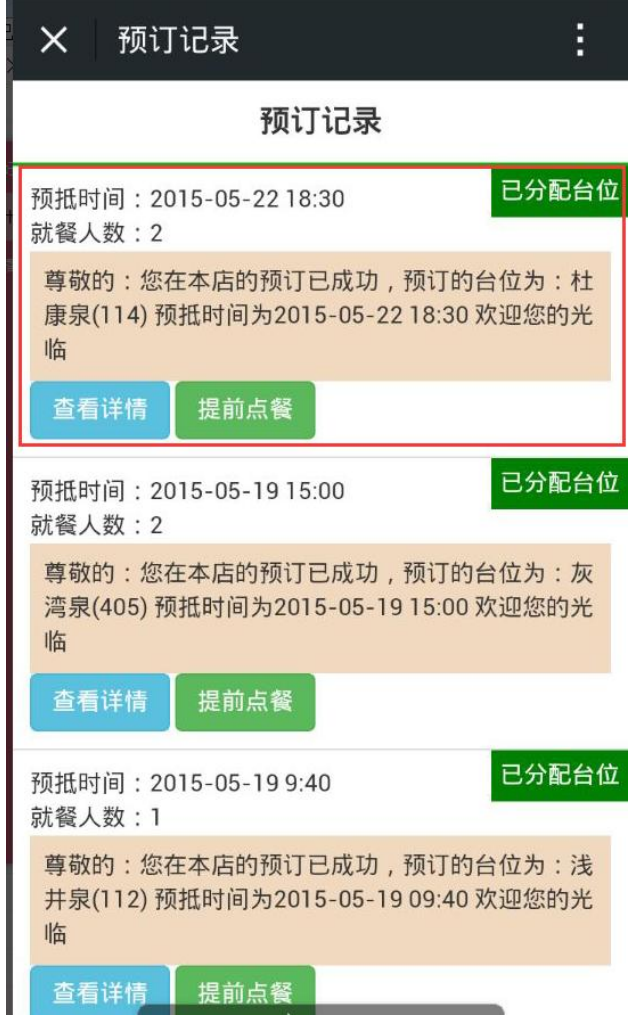

2. 微信提前点餐

对已处理排台位和等待处理的预订单可进行提前点餐 微信我的预订记录,点击提前点餐,选择菜例支付下单

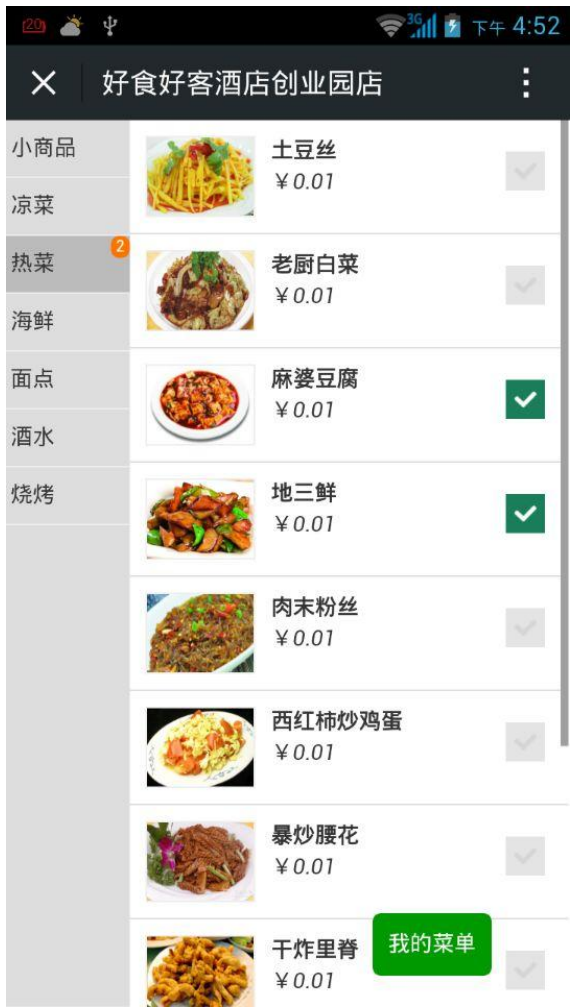

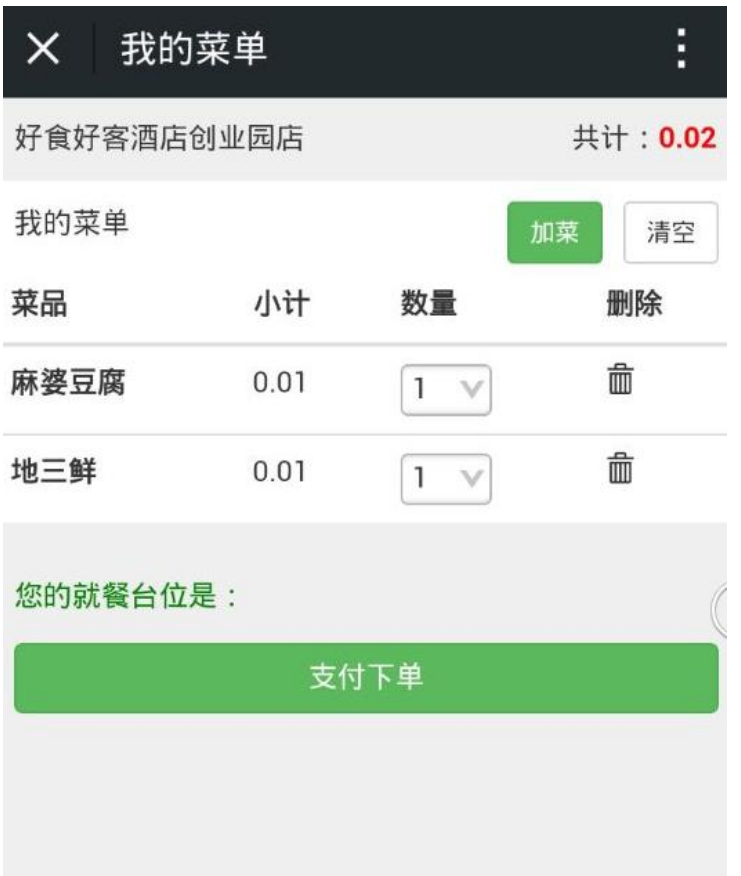

3. 客人到店后,收银员操作预订台位进行开台,提前点的菜例显示的台位 里,操作落单,后厨划菜制作

#### 注:本期版本暂未开放预订直接点餐功能

- 三、 微信会员绑定储值卡
- 1 微信关注发卡

微信关注公众账号,即发放会员卡(积分功能),完善资料后进行预订点餐 2 微信会员自动绑卡

2.1 客户关系模块发放储值卡,联系人和微信会员联系人信息一致,自动 绑定

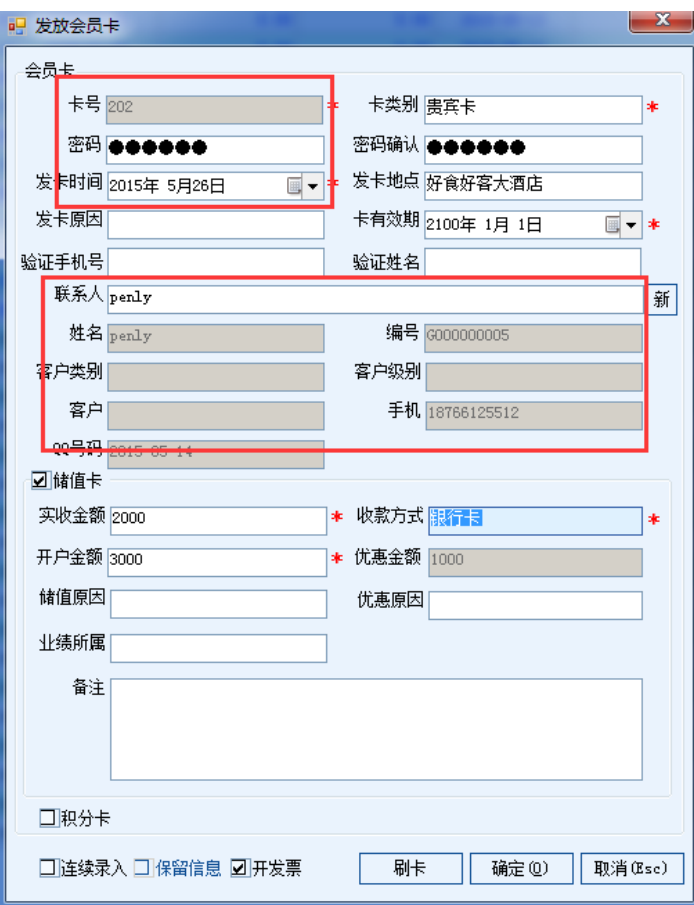

微信-会员中心储值卡可以看到此卡的余额

2.2 手动绑储值卡

客户关系模块发放不记名储值卡,输入验证手机号和验证姓名

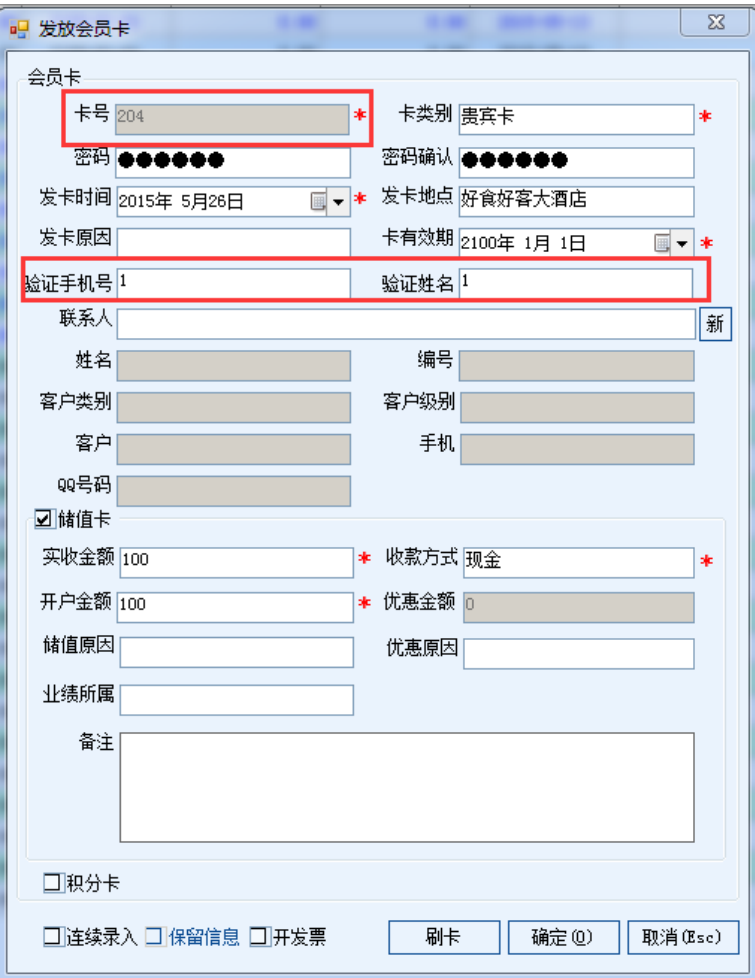

微信端会员中心选择绑定储值卡,输入储值卡的验证手机号和卡号及 卡号密码,进行绑定

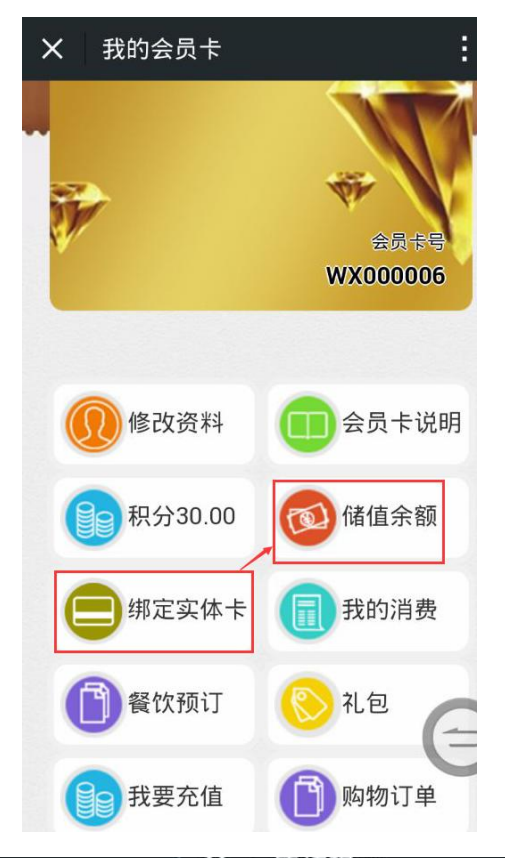

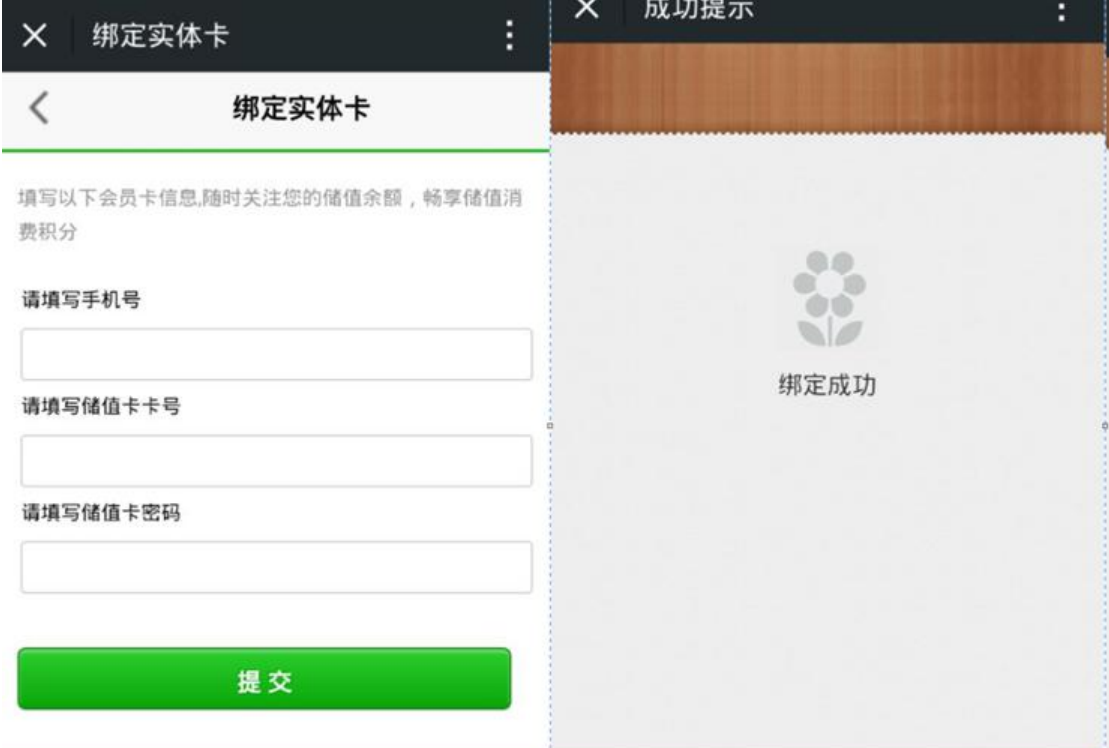

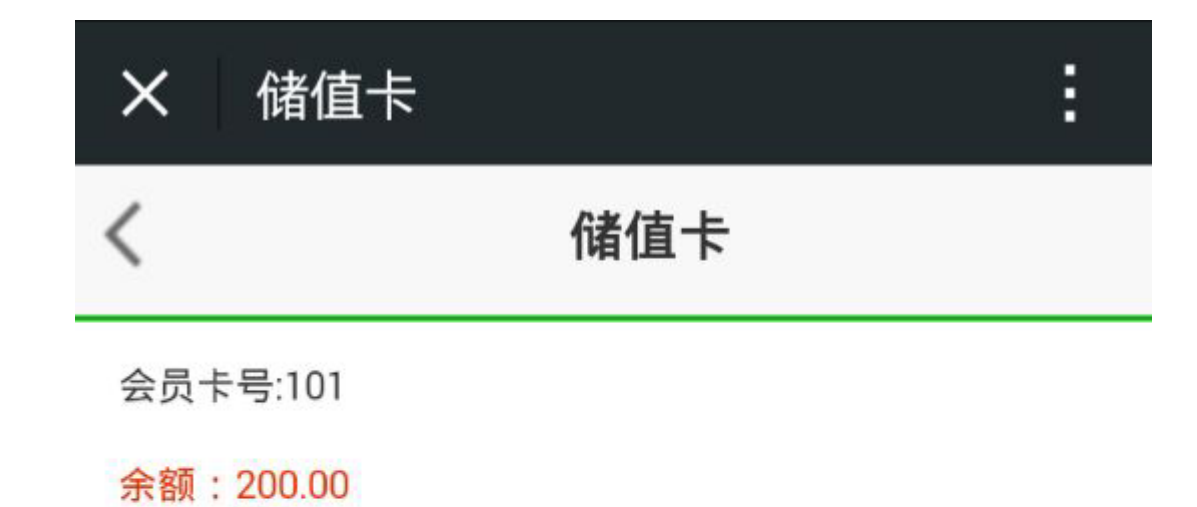